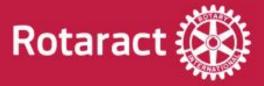

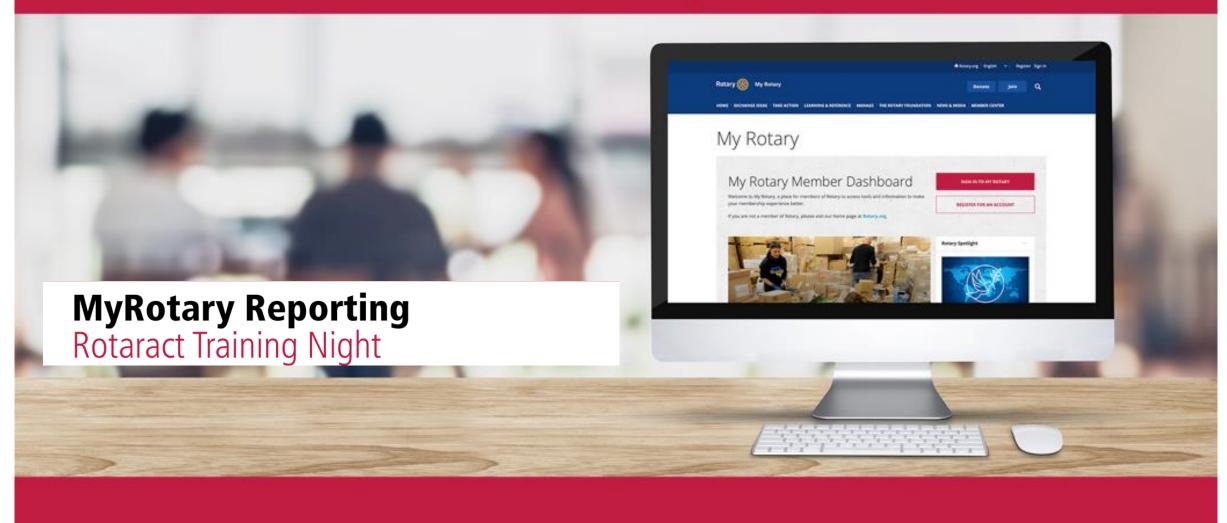

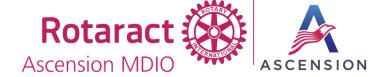

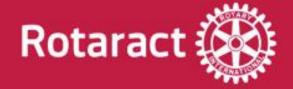

### **Table of Contents**

- Logging into MyRotary
- Adding New Rotaractors to your Club
  - Editing Member Information
    - Member Termination
    - Adding Club Officers
- Updating Club Data (Meeting location and Contact Information)

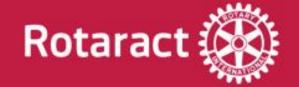

# Logging into MyRotary

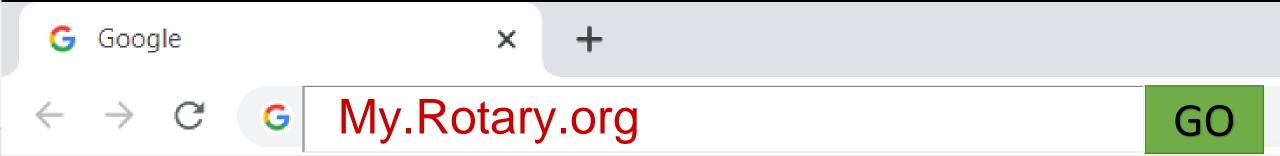

About Store

Start by typing My.Rotary.org into your favorite web browser

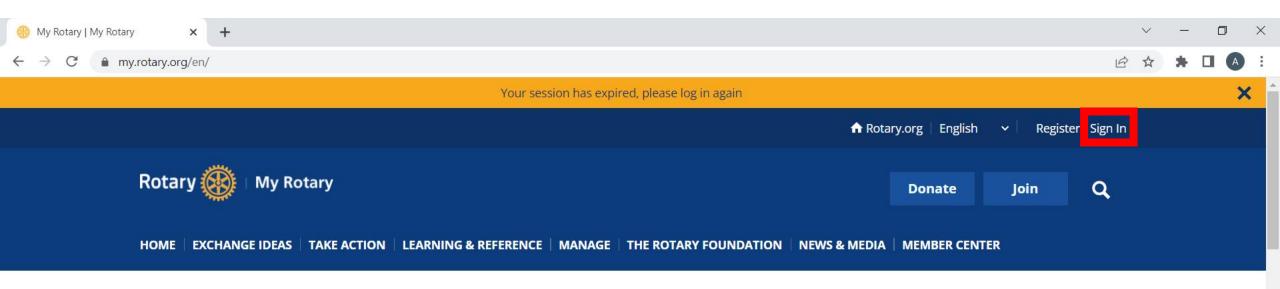

#### My Rotary

Utilize either sign in option to access the login page. If this is your first time logging in, please utilize the register button. Your email must be listed as an active member of a club in order to register for a MyRotary Account.

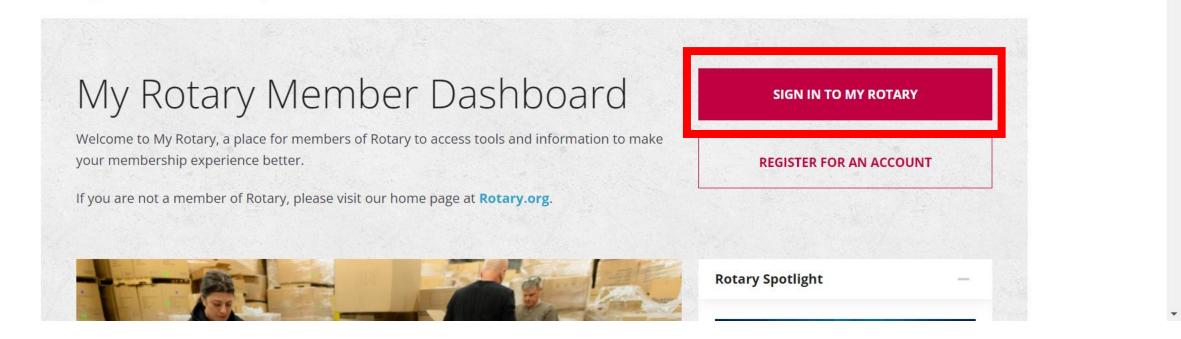

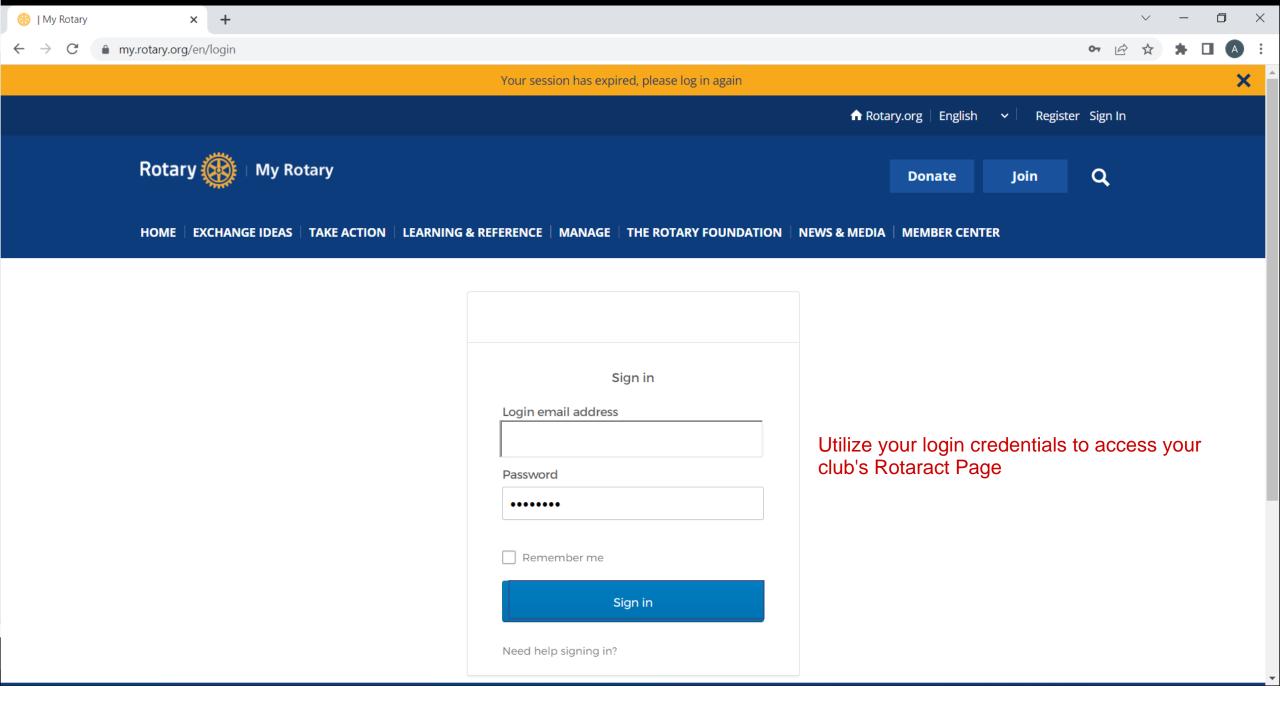

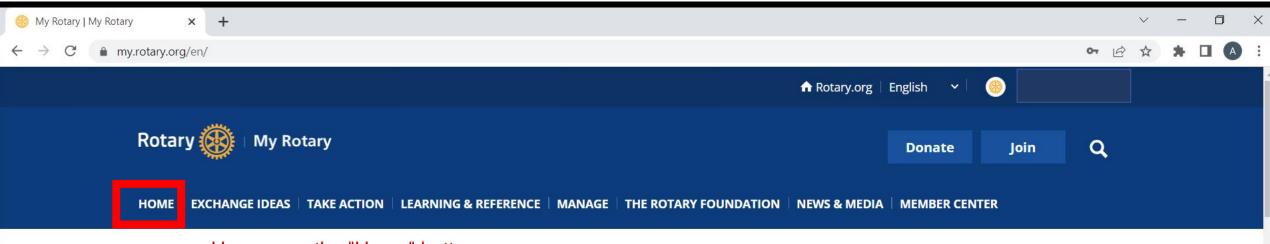

Hover over the "Home" button

#### My Rotary

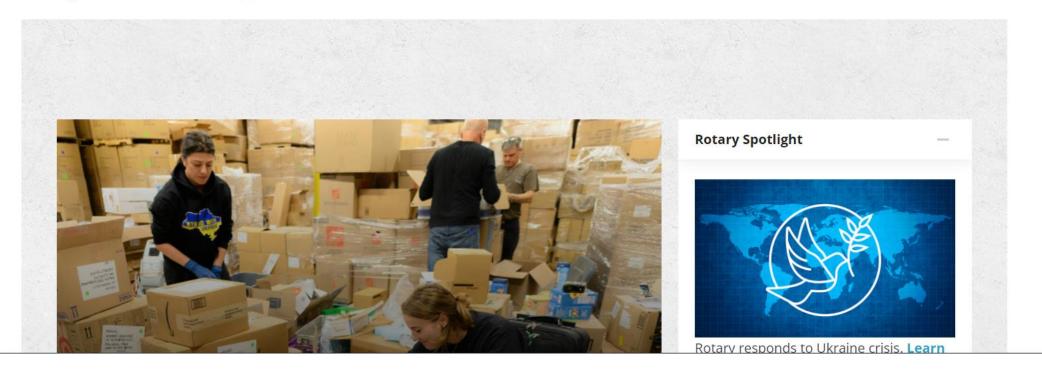

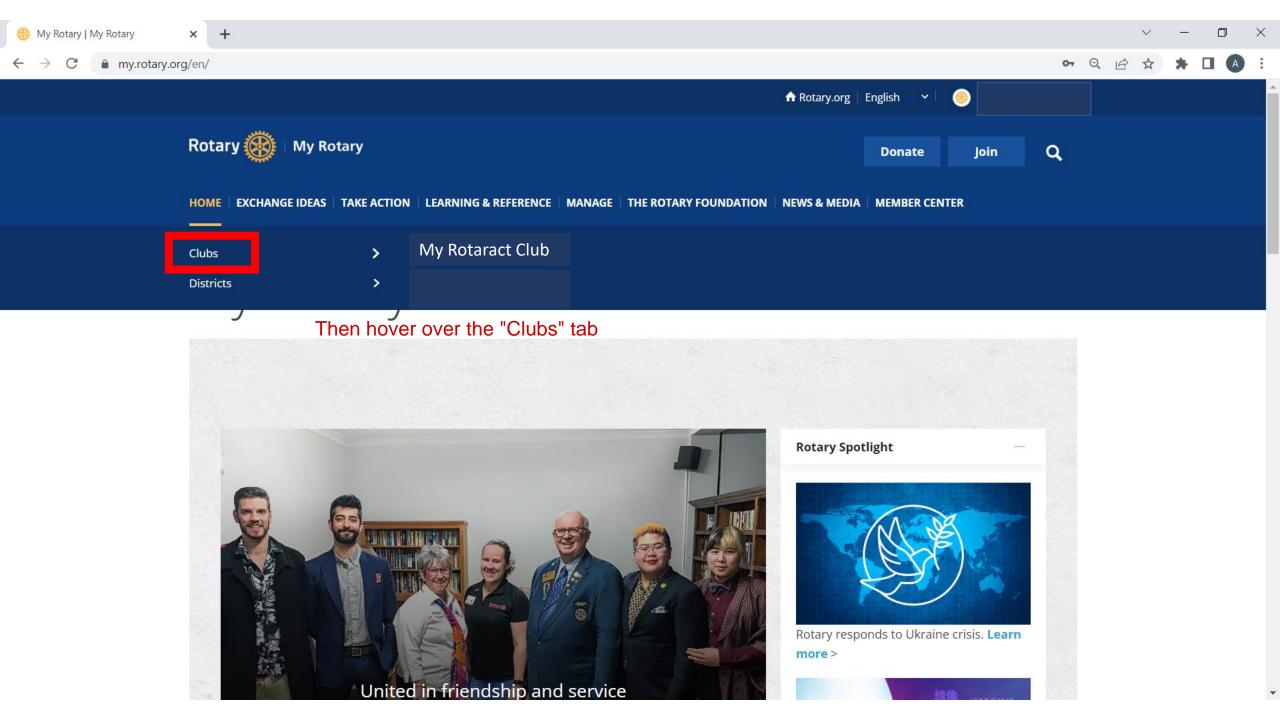

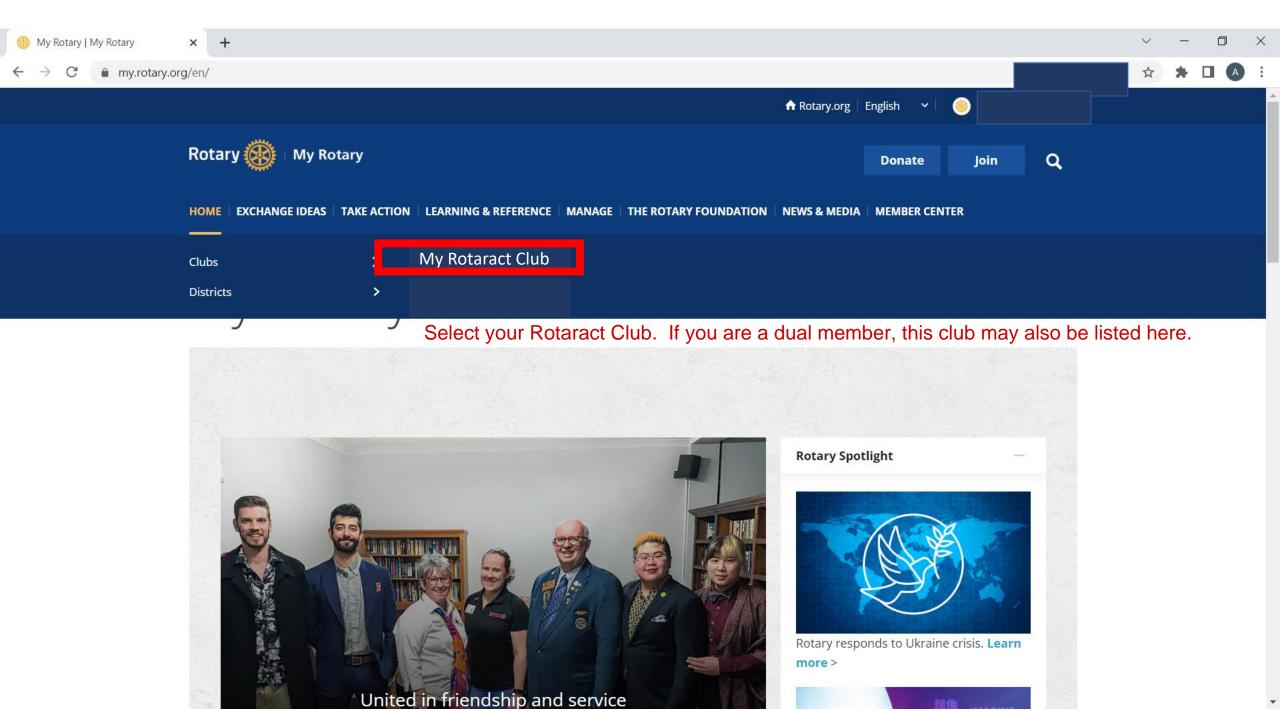

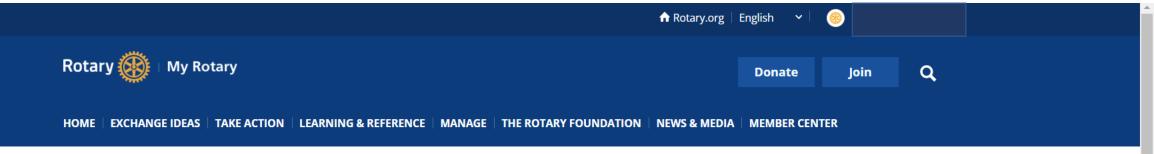

Rotaract Club (Community)

This is the landing page to make edits to your Rotaract Club's information and membership

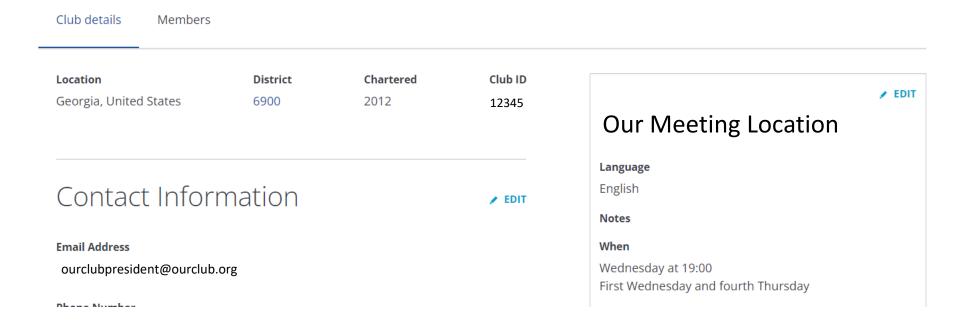

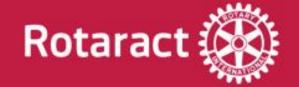

# Adding New Members

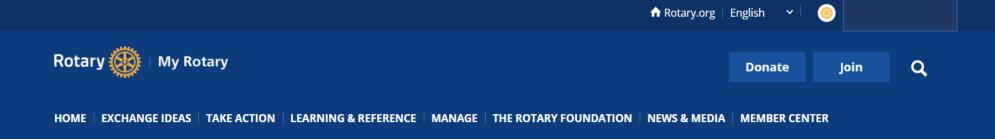

Rotaract Club (Community)

Click the "Members" tab

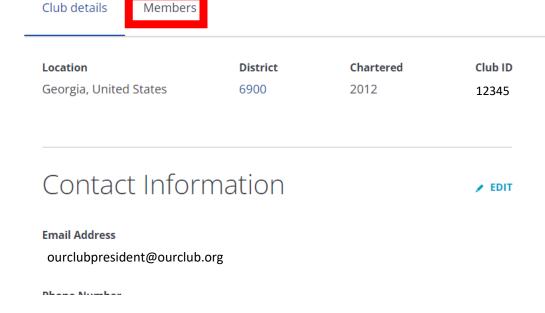

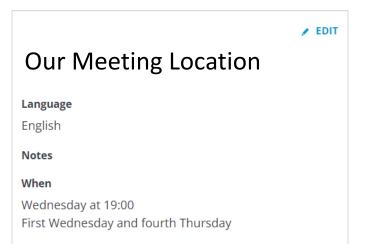

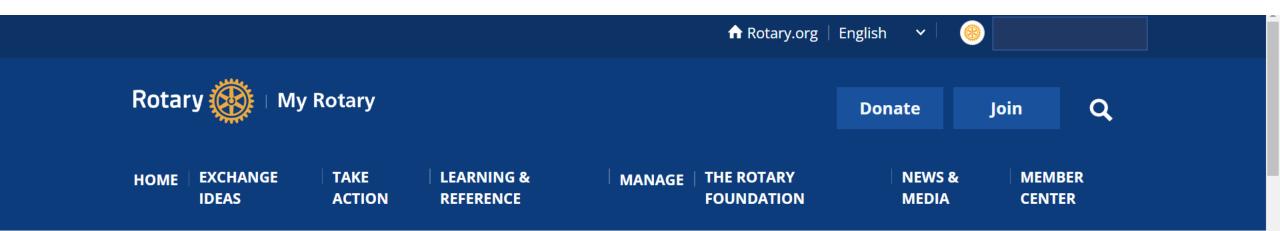

Rotaract Club (Community)

Scroll until you see your current membership list and the option to "add a member"

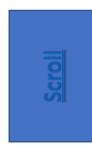

Club details Members

If you have questions about your club membership, please contact Data Services

Add a member

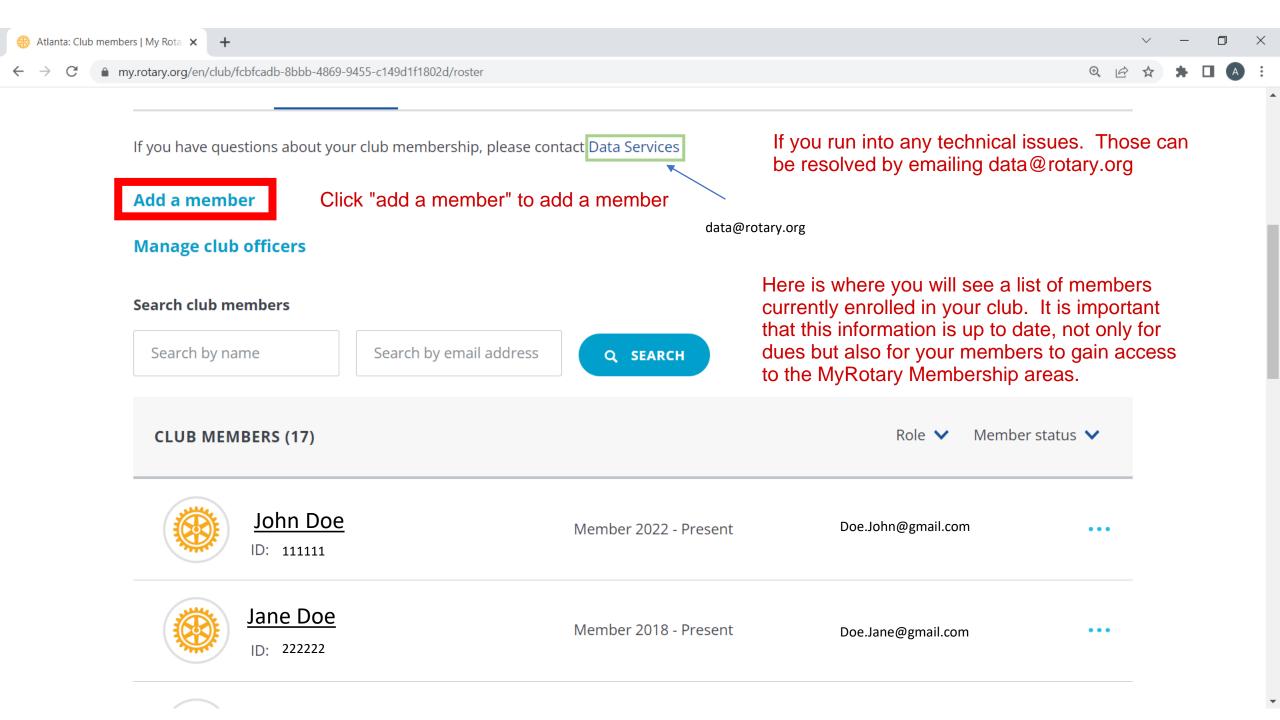

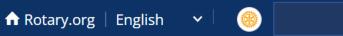

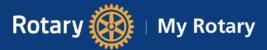

Donate

Join

Q

HOME | EXCHANGE IDEAS

TAKE ACTION LEARNING & REFERENCE

MANAGE | THE ROTARY FOUNDATION

NEWS & MEDIA

MEMBER CENTER

#### My Rotaract Club

Members

Rotaract Club (Community)

Scroll down until you see options to check email addresses

« Back | Step 1 of 3

Club details

Idantify mamhar

Scroll

#### Identify member

First, see if your new member is already in Rotary's database. Enter any information you have of the person you'd like to add - only one field is required.

#### Please use only latin characters

| Email       |                  |
|-------------|------------------|
| Enter email |                  |
| Member ID   |                  |
| Member ID   |                  |
| First name  |                  |
|             |                  |
| Last name   |                  |
|             |                  |
|             |                  |
| Q s         | EARCH FOR MEMBER |

The first step is to see if the member is already listed in the database. The best way to do this is using their email address. However, you can also do this by looking up their first and last name.

If you utilize their first and last name, anyone with a similar name will pop up in the below menu

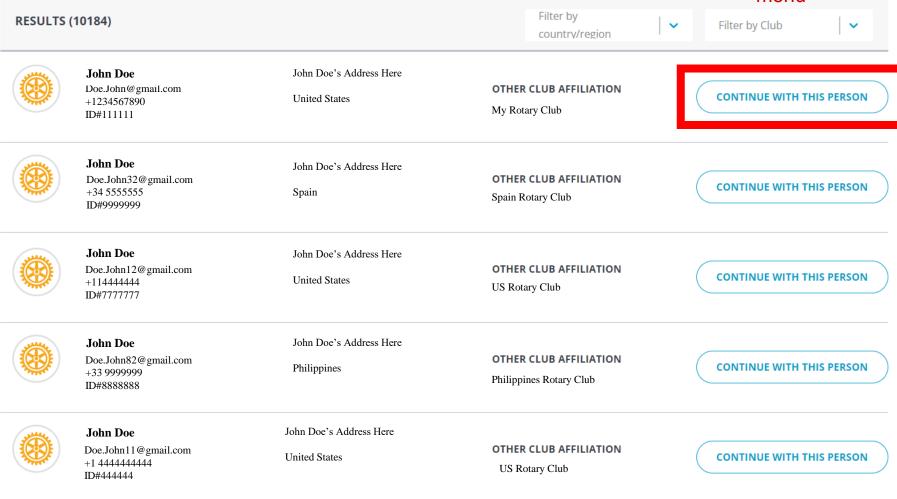

This is what happens if you try to add a member that is already listed in the RI database once you click "continue"

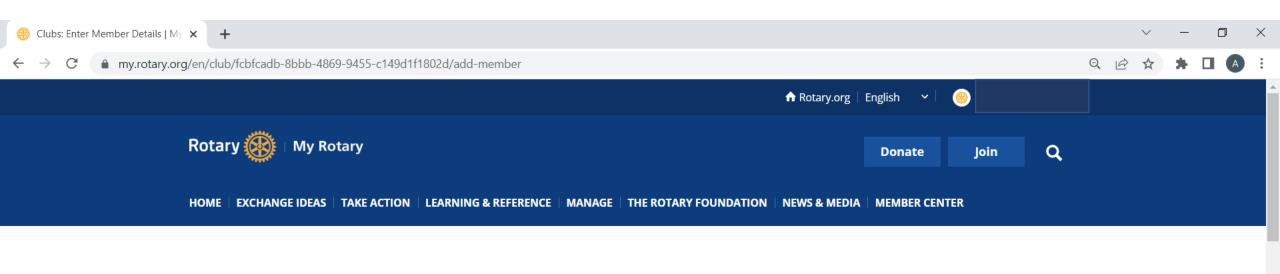

Rotaract Club (Community)

You will be asked to verify member information

Club details Members

« Back | Step 2 of 3

#### Enter Member Details

Double-check to ensure this member's information is up-to-date. You can edit the member's information if needed.

PERSONAL DETAILS

**Full Name\*** 

John Doe

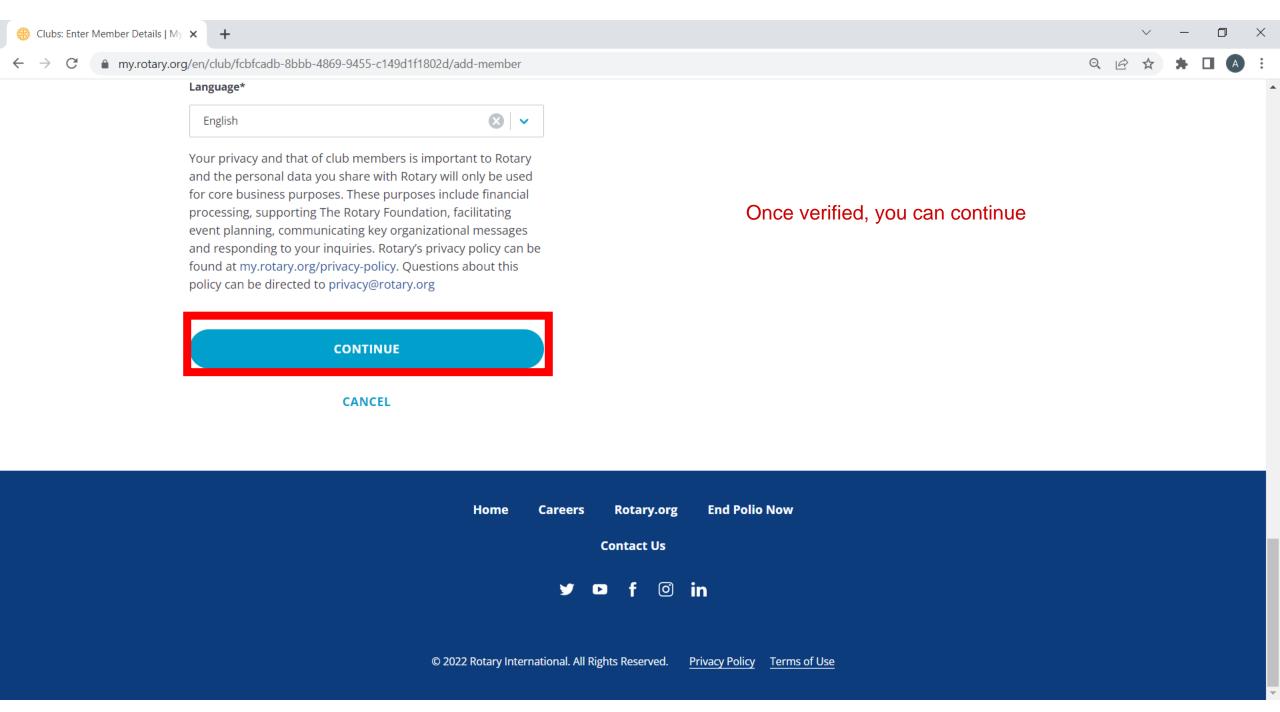

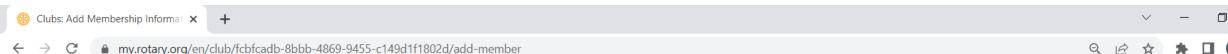

Rotaract Club (Community)

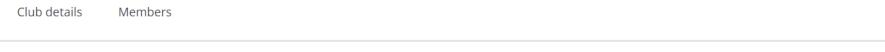

Back | Step 3 of 3

#### Add Membership Information

# Member type\* Honorary Admission date\* YYYY-MM-DD Procedure certification\* I certify that this individual was added in accordance with our club bylaws and understands and accepts the conditions of membership.

However, once you go to add this member, the ONLY option is to add them as an honorary member. This is only if they are already listed in the database already. You will not be able to list them as an active member, until they are removed from association with another Rotaract Club.

CONTINUE

CANCEL

Go Back To ADD a Member Page

#### Identify member

First, see if your new member is already in Rotary's database. Enter any information you have of the person you'd like to add - only one field is required.

#### Please use only latin characters

| Email            |                   |
|------------------|-------------------|
|                  |                   |
| Member ID        |                   |
| Member ID        |                   |
| First name       |                   |
| Enter first name |                   |
| Last name        |                   |
| Enter last name  |                   |
|                  |                   |
| Q                | SEARCH FOR MEMBER |

If we were to look up a member via their email address, we can easily see if they are in the system.

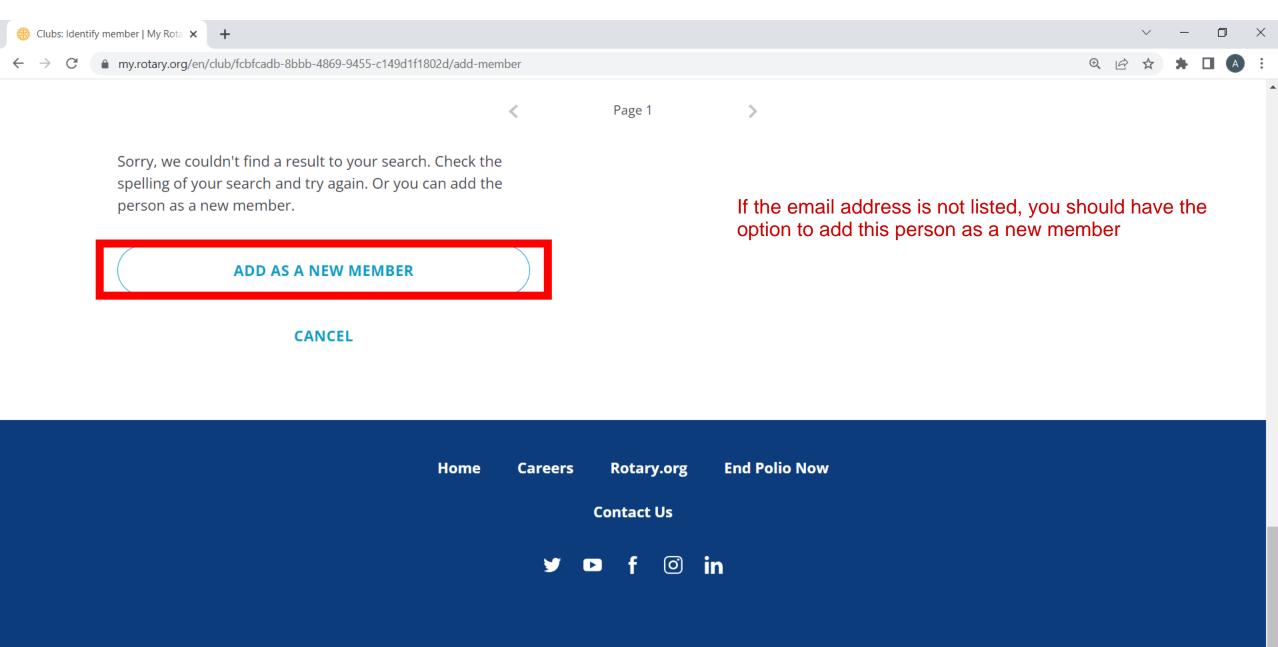

HOME EXCHANGE IDEAS TAKE ACTION LEARNING & REFERENCE MANAGE THE ROTARY FOUNDATION NEWS & MEDIA

#### My Rotaract Club

Rotaract Club (Community)

Scroll down to start typing their information

Club details

Members

#### Enter Member Details

Double-check to ensure this member's information is up-to-date. You can edit the member's information if needed.

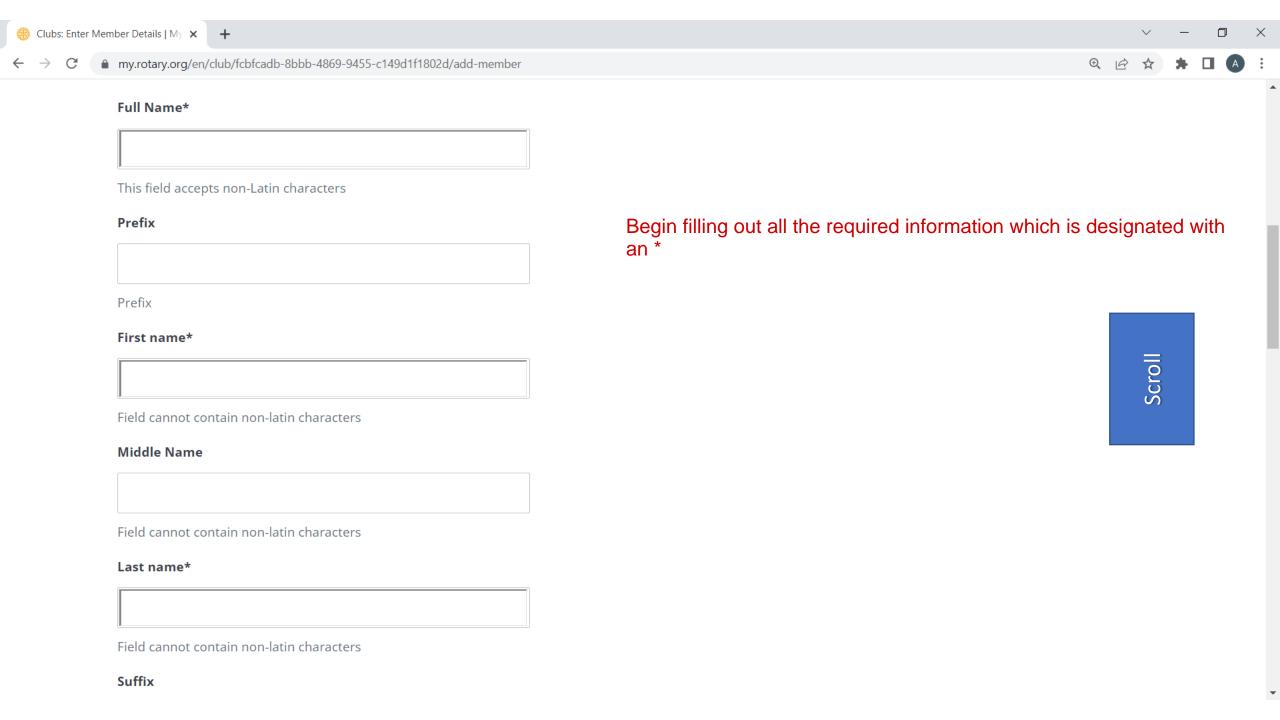

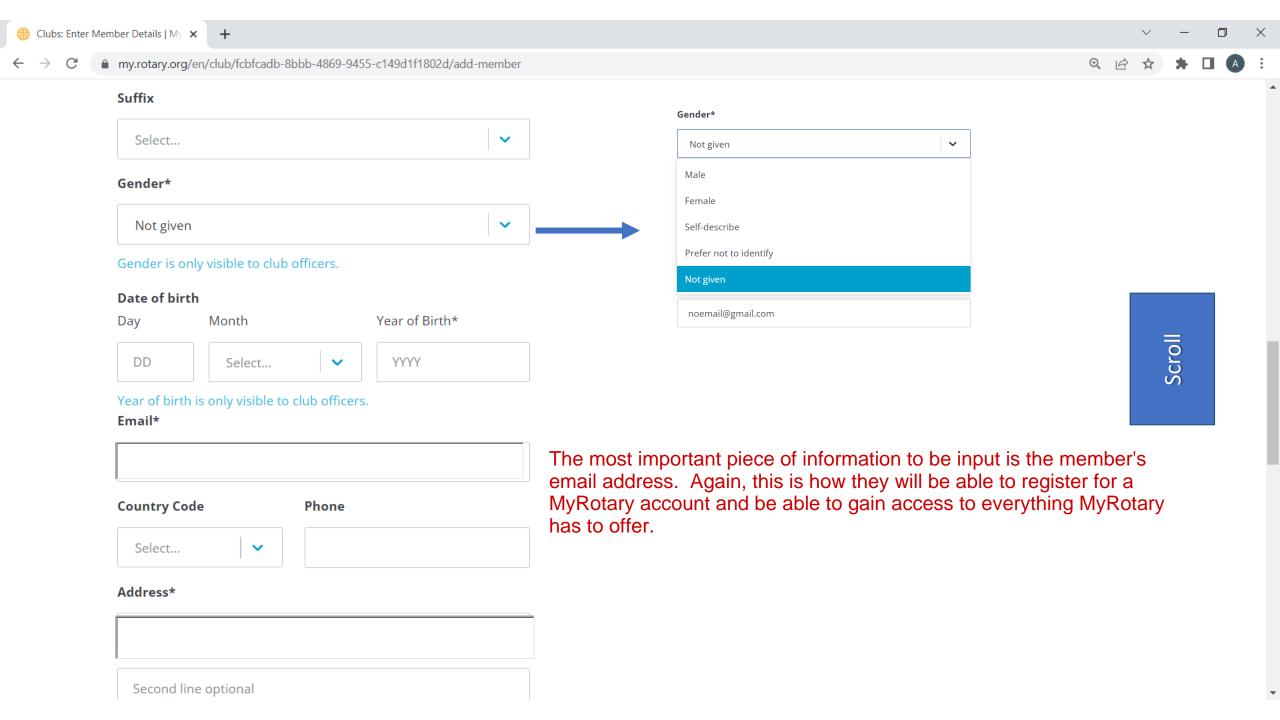

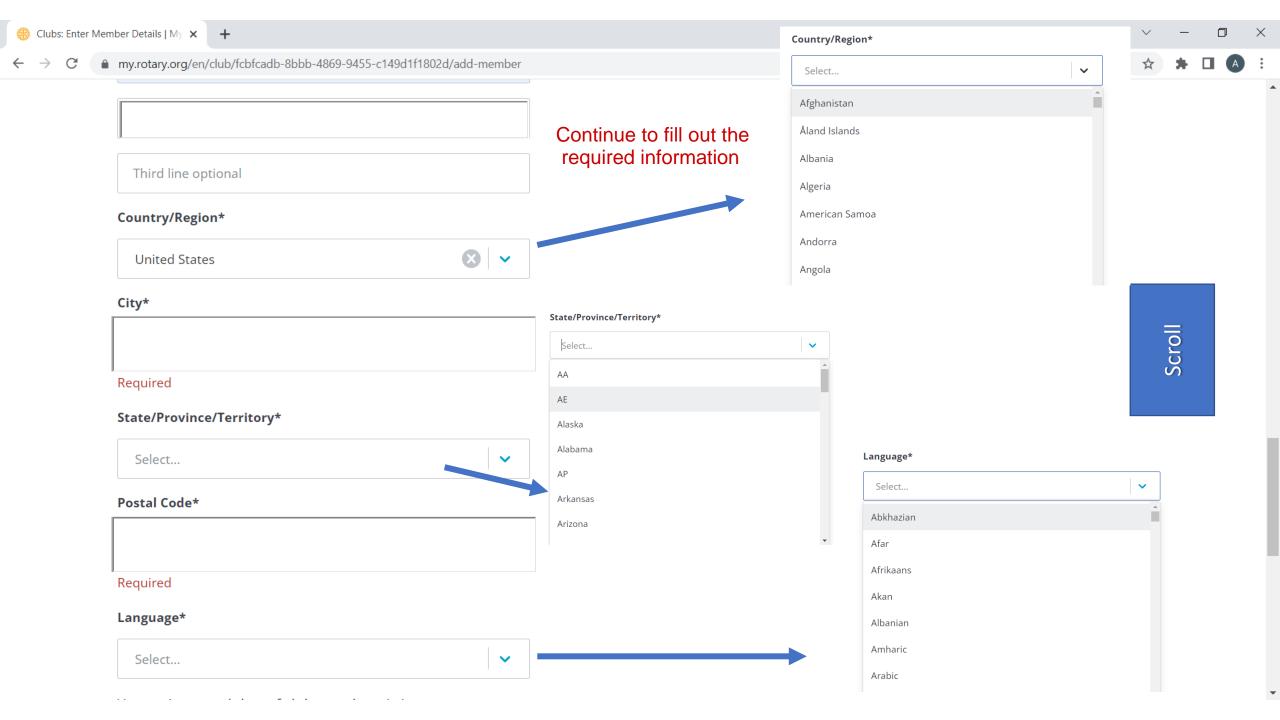

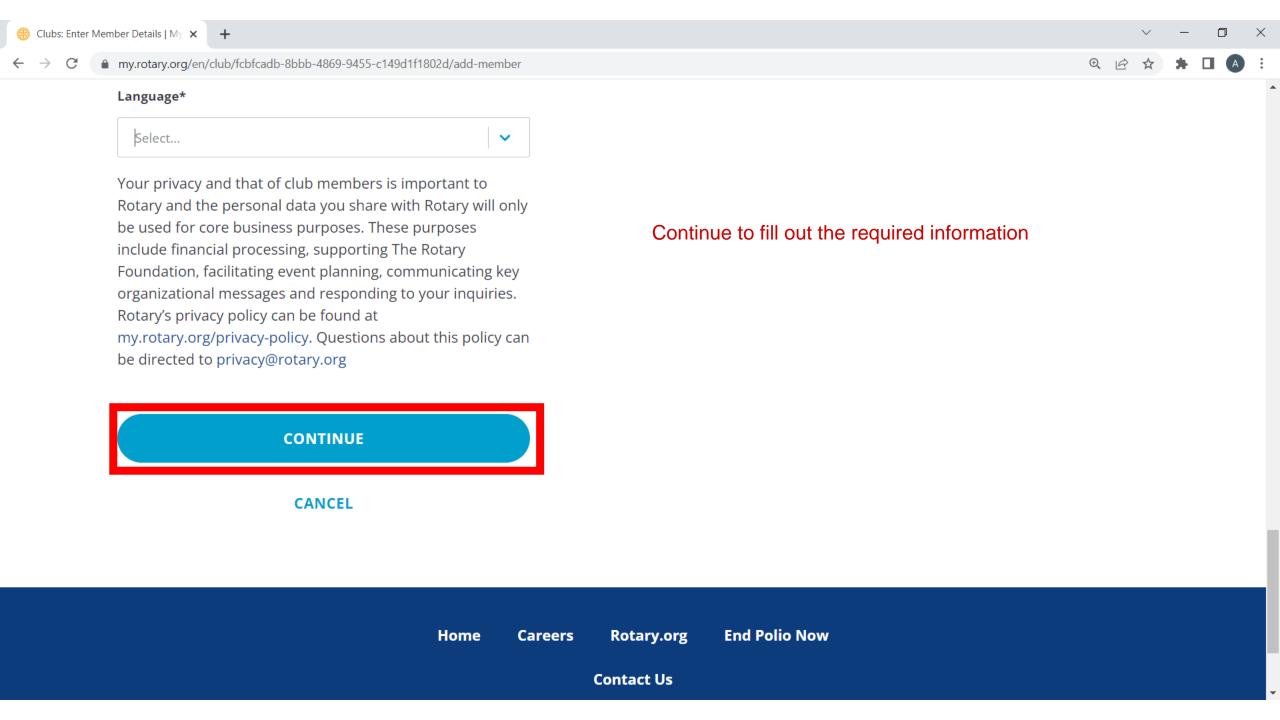

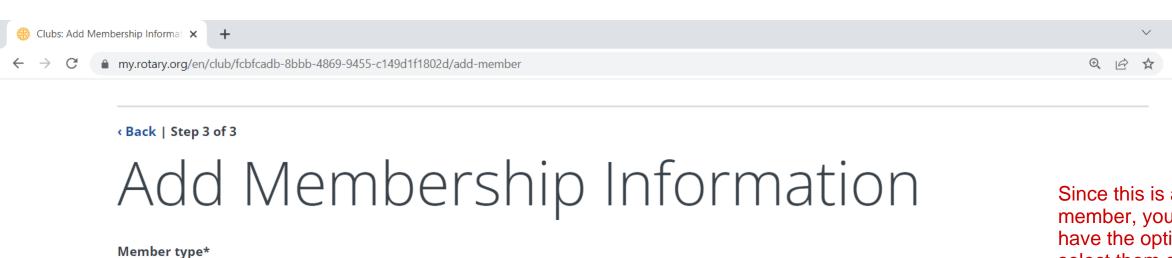

Honorary

Admission date\*

YYYY-MM-DD

Active

Since this is a new member, you will have the option to select them as an active member. Select their active membership date. Then certify that the information is in accordance with club bylaws.

# Select... Admission date\* YYYY-MM-DD Procedure certification\* I certify that this individual was added in accordance with our club bylaws and understands and accepts the conditions of membership.

CANCEL

31 1 2 3 4 5 6

7 8 9 10 11 12 13

14 15 16 17 18 19 20

21 22 23 24 25 26 27

28 29 30 31 1 2 3

Select today

August 2022

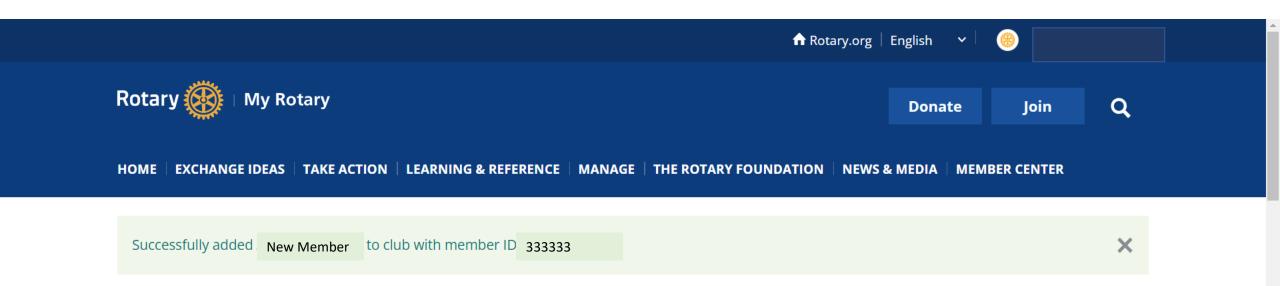

If successful, you will see the member's name and their newly created membership ID listed here.

Rotaract Club (Community)

Club details Members

If you have questions about your club membership, please contact Data Services

Add a member

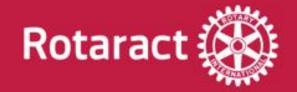

#### Adding a Member Key Takeaways

- The email address is the most important information. Without the correct email address in the database, the member is unable to register for their own MyRotary account.
- Once a member is registered into MyRotary, they can then update their own address, phone number and any additional information they'd like to include.

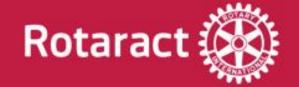

# Editing Member Info

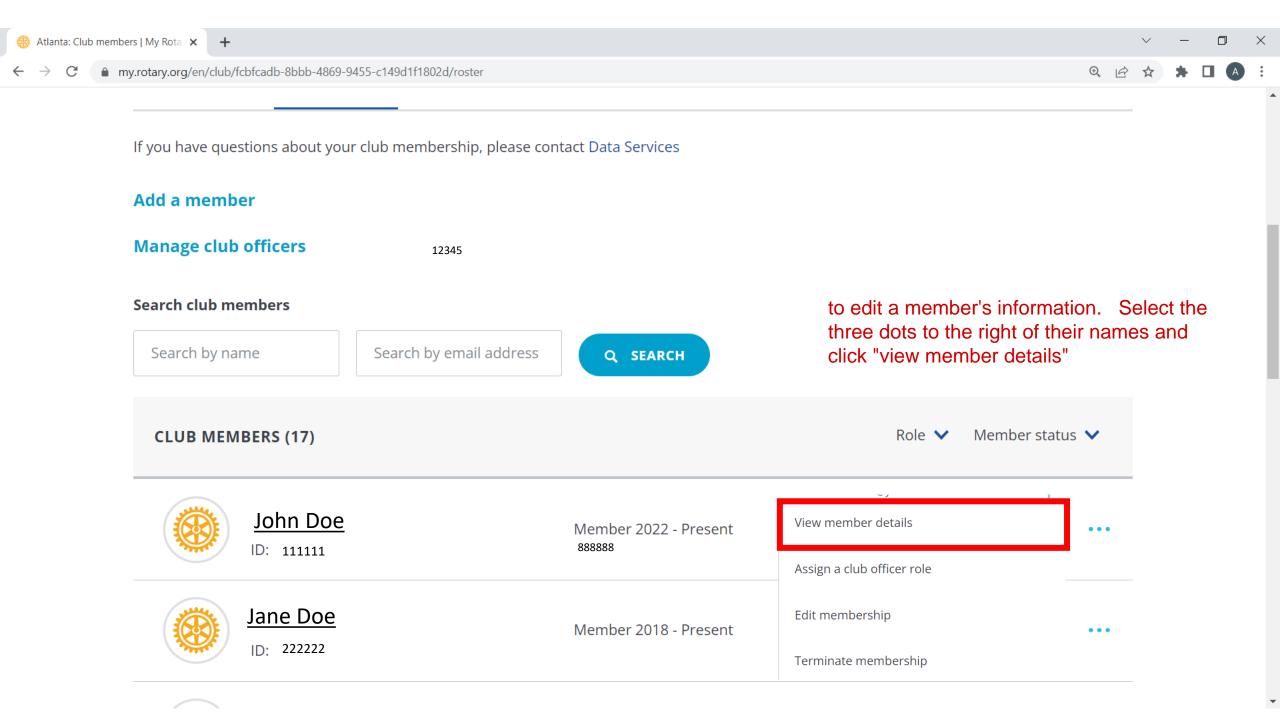

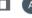

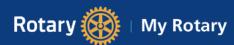

**Donate** 

Join

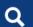

HOME | EXCHANGE IDEAS | TAKE ACTION | LEARNING & REFERENCE | MANAGE | THE ROTARY FOUNDATION | NEWS & MEDIA

♠ Rotary.org | English

Sack to previous page

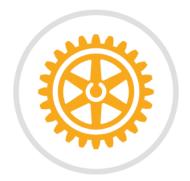

#### John Doe

My Club, State, Country (Rotaract Club), Member

Gender, Birthday (day, month, year)

New Member, ID: 55555

Select the area of information that you would like to edit.

**✓** EDIT

Contact Information

**Primary Email** 

John.Doe@gmail.com

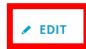

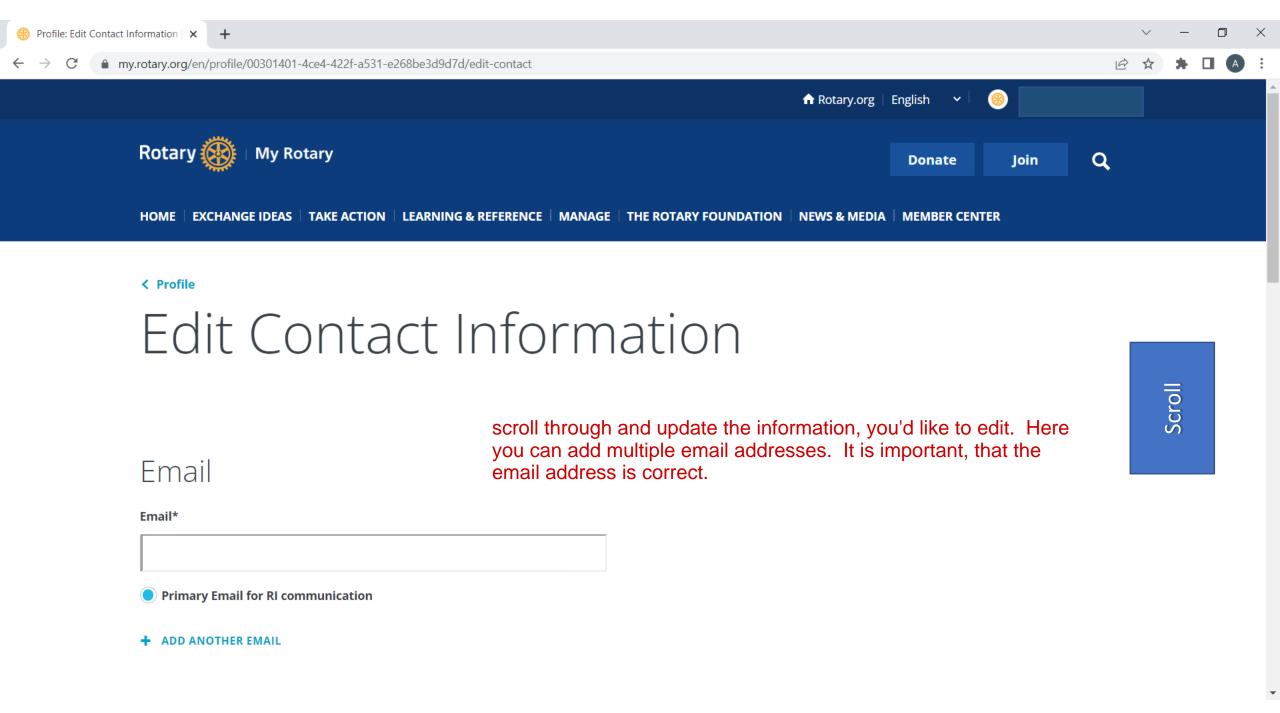

#### Phone

+ ADD ANOTHER PHONE

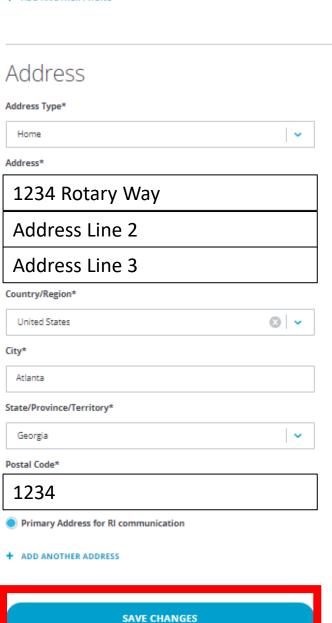

CANCEL

Once you've made the changes. Click "Save Changes".

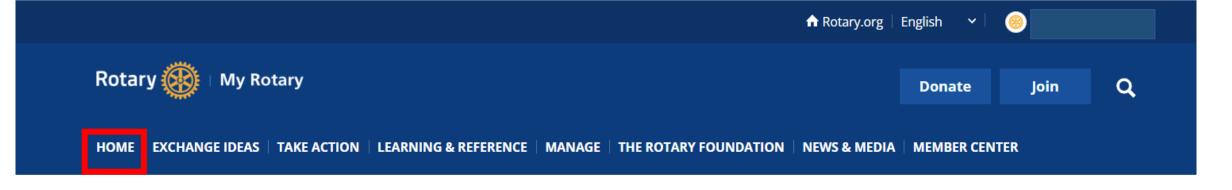

Update successful.

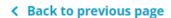

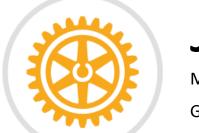

John Doe

My Club, State, Country (Rotaract Club), Member

Gender, Birthday (day, month, year)

New Member, ID: 55555

Navigate Home clicking Home --> Clubs --> Choosing your Rotaract Club

Then click the "members tab" again

**✓ EDIT**

**Contact Information** 

**Primary Email** 

Doe.John@gmail.com

EDIT

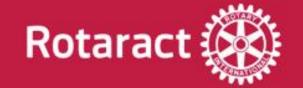

# Member Termination

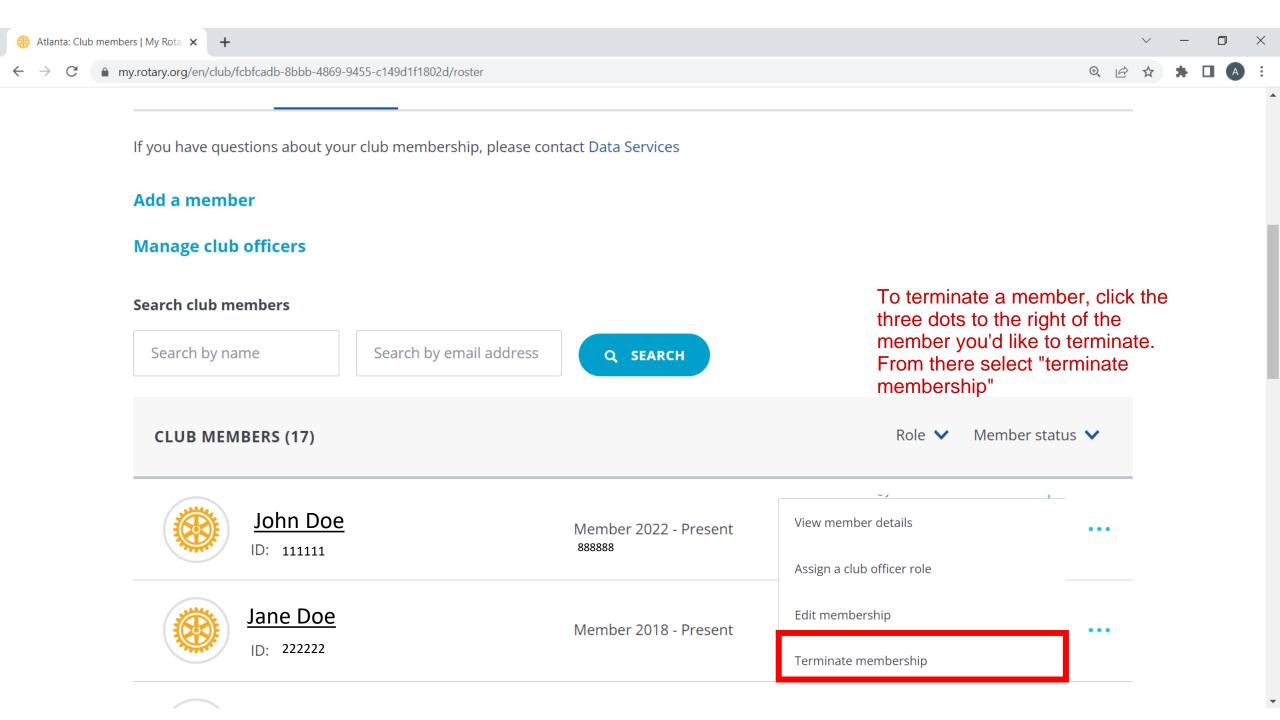

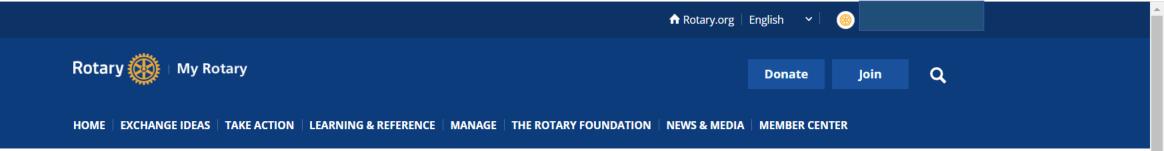

Rotaract Club (Community)

Club details Members

Scroll to update information

#### Select Termination Details

Please provide a date and reason for termination and review how this data will be used by Rotary.

**Termination Date\*** 

Scroll

#### Select Termination Details

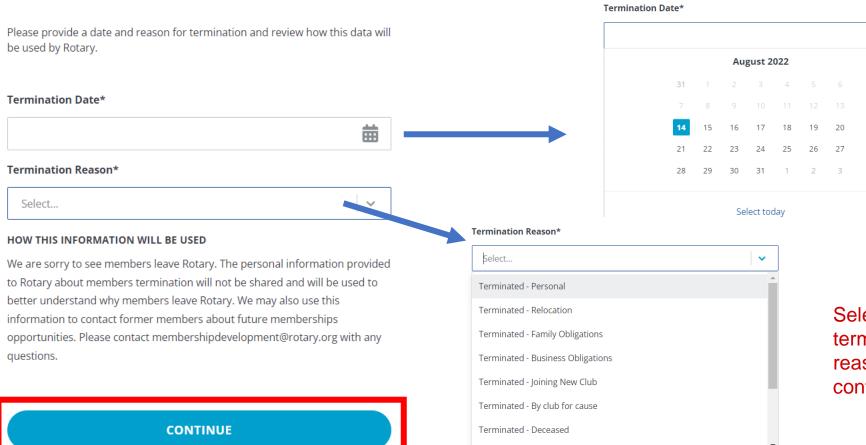

**CANCEL AND BACK TO CLUB ROSTER** 

Select the applicable termination date and reason and then click continue

曲

#### Confirm Termination Details

Please confirm the details of this member's termination

**Member Name** 

John Doe

**Termination Date** 

2022-08-14

**Termination Reason** 

Personal

Procedure Certification\*

I certify that this individual was terminated in accordance with the Standard Rotary Club Constitution.

**CONFIRM TERMINATION** 

CANCEL AND BACK TO CLUB ROSTER

Review the information for accuracy. Once verified, certify and confirm termination.

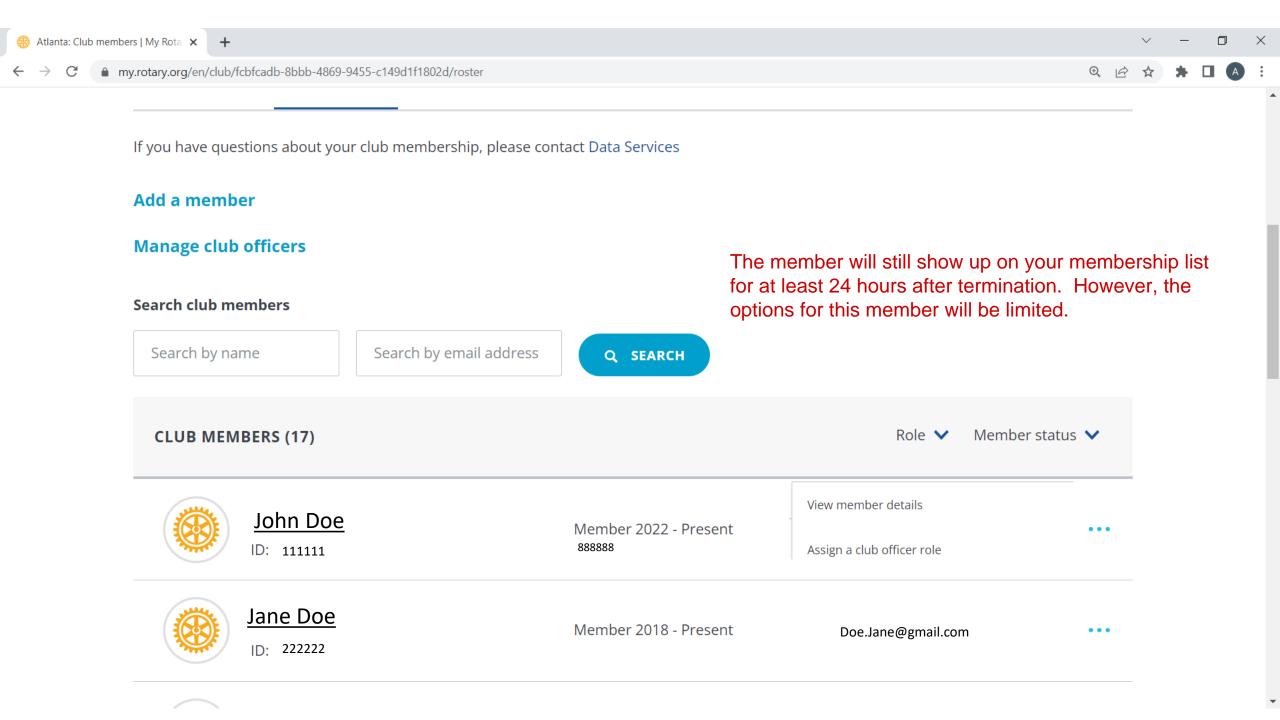

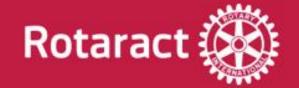

# Updating Club Officers

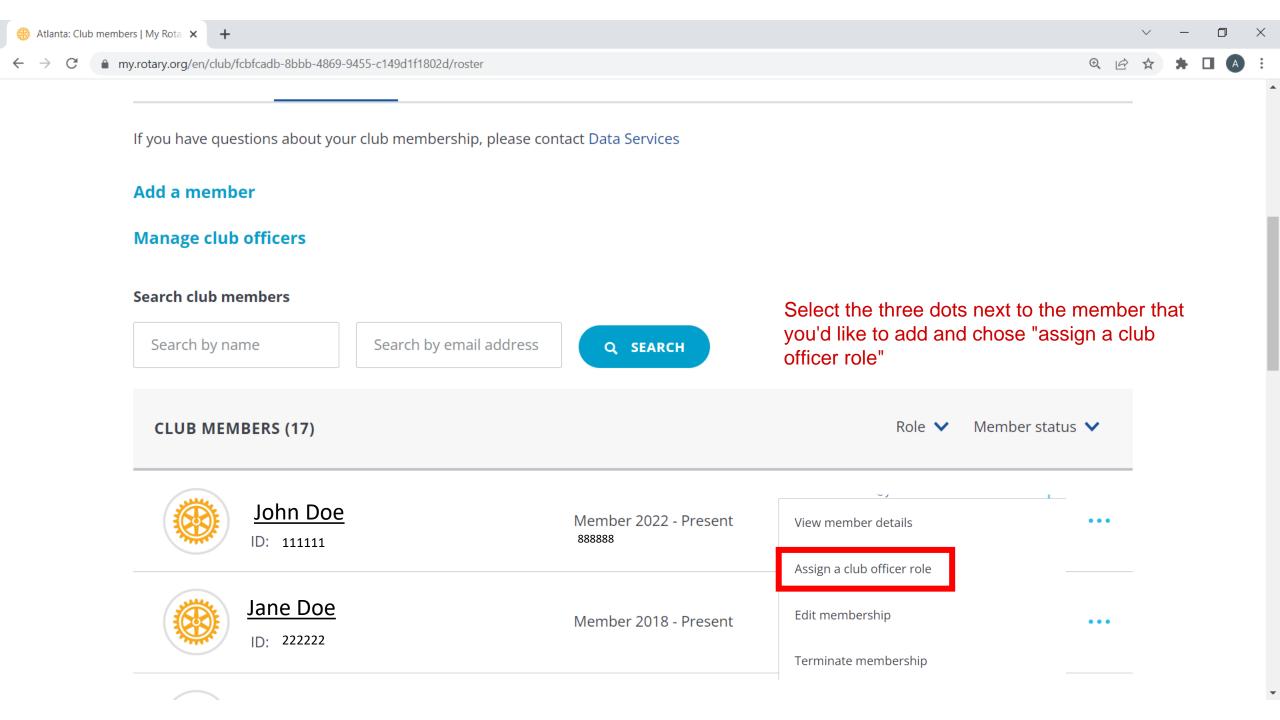

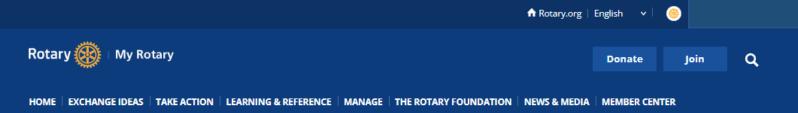

Rotaract Club (Community)

IMPORTANT: If you know your Club President for the following year, designate this person before the end of the Rotary year. This will ensure that access is easily rolled over to the incoming President at the start of the next Rotary Term.

| Club details Members                                                                                          |                                                                      |                                 |   |
|----------------------------------------------------------------------------------------------------|----------------------------------------------------------------------|---------------------------------|---|
| < Back   Step 1 of 2                                                                                          |                                                                      |                                 |   |
| Select a role                                                                                                 | Select the term you'd like to update and the role and click continue | Select                          | · |
| Jane Doe                                                                                                    |                                                                      | Rotaract Advisor                |   |
|                                                                                                    |                                                                      | Rotaract Foundation Chair       |   |
| Available Terms  2022-2023 2023-2024                                                                          |                                                                      | Rotaract Membership Chair       |   |
| Available club officer roles  *Role required by the Standard Rotary Club Constitution, Article 11, Section 4. |                                                                      | Rotaract Public Image Chair     |   |
| Select                                                                                                    | •                                                                    | Rotaract Secretary*             |   |
|                                                                                                    |                                                                      | Rotaract Service Projects Chair |   |
| CONTINUE                                                                                                    |                                                                      | Rotaract Treasurer*             |   |

CANCEL

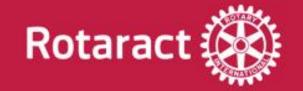

# Updating Club Data: Mailing Address & Phone Number

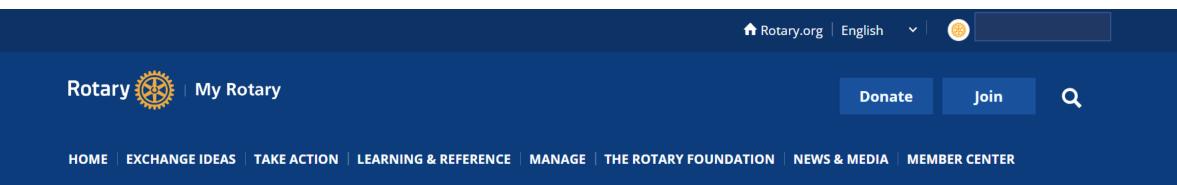

Rotaract Club (Community)

Club details Members

From the Club landing Page. Select Club Details

### Enter Member Details

Double-check to ensure this member's information is up-to-date. You can edit the member's information if needed.

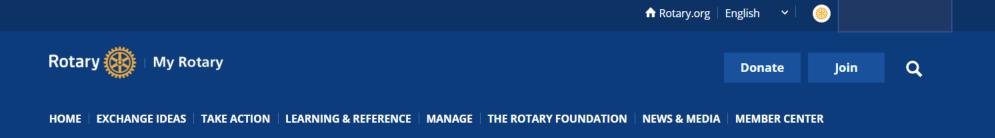

Rotaract Club (Community)

information that RI will utilize to communicate and send invoices to. Therefore, it is important that this information is correct and up to date. Club details Members

To edit club contact information, click "edit". This is the

Club ID Location District Chartered **✓ EDIT** Georgia, United States 6900 2012 12345 **Our Meeting Location** Language English Contact Information Notes When **Email Address** Wednesday at 19:00 ourclubpresident@ourclub.org First Wednesday and fourth Thursday Dhana Niveshau

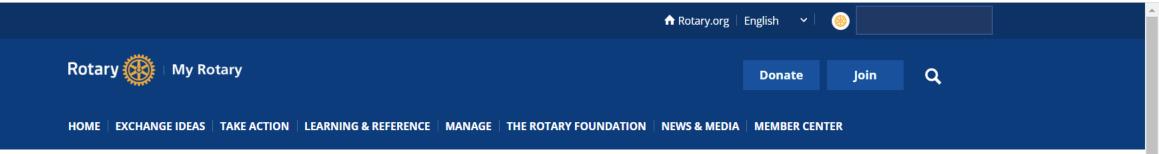

Rotaract Club (Community)

Select the information that you would like to update and do so accordingly.

< Back

#### **Edit Contact Information**

ourclubpresident@ourclub.org

Country Code Phone Number

123456789

| Country Code              | Phone Number |  |  |  |
|---------------------------|--------------|--|--|--|
| ■ United States +1 ✓      | 123456789    |  |  |  |
| Country Code              | Fax Number   |  |  |  |
| Select 🗸                  |              |  |  |  |
| Website                   |              |  |  |  |
| Ourclub.org               |              |  |  |  |
| Mailing Address*          |              |  |  |  |
| 123 Rotary Way            |              |  |  |  |
|                           |              |  |  |  |
|                           |              |  |  |  |
|                           |              |  |  |  |
| Country/Region*           |              |  |  |  |
| United States             | ⊗   ▼        |  |  |  |
| City*                     |              |  |  |  |
| Atlanta                   |              |  |  |  |
| State/Province/Territory* |              |  |  |  |
| Georgia                   | •            |  |  |  |
| Postal Code*              |              |  |  |  |
| 12345                     |              |  |  |  |
| Rotary Language*          |              |  |  |  |
| English                   | ~            |  |  |  |

Verify the changes and click save

SAVE CHANGES

CANCEL

HOME EXCHANGE IDEAS TAKE ACTION LEARNING & REFERENCE MANAGE THE ROTARY FOUNDATION NEWS & MEDIA MEMBER CENTER

#### My Rotaract Club

Rotaract Club (Community)

You should see the updated information on the landing page

Club details

Members

Club ID Location District Chartered Georgia, United States 6900 2012 12345 Contact Information **✓ EDIT Email Address** ourclubpresident@ourclub.org Dhana Niveshau

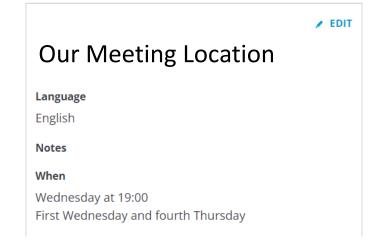

Next

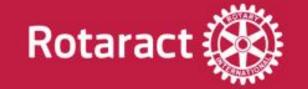

# Updating Club Data: Meeting Location/Date/Time

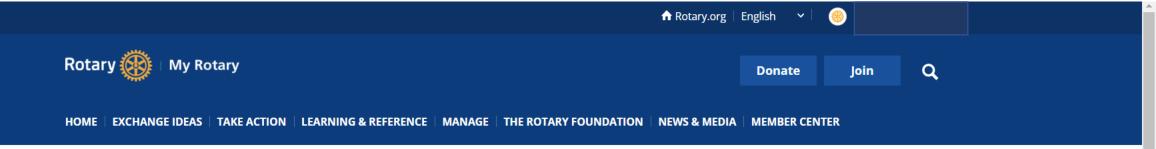

Rotaract Club (Community)

To edit meeting information, select "edit" in this area shown below

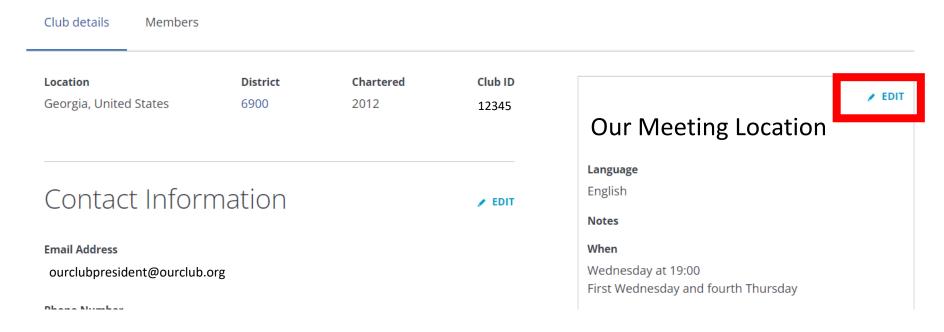

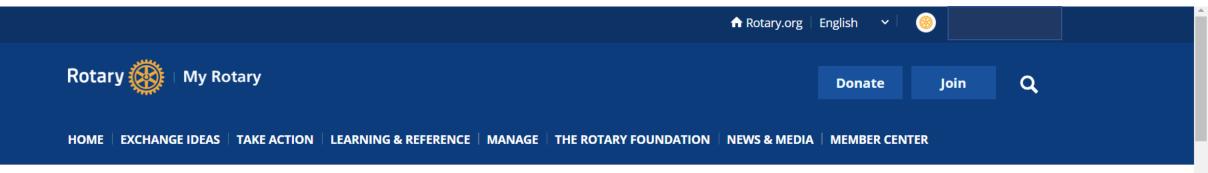

Rotaract Club (Community)

Scroll through to the information listed

Scroll

Club details

Members

< Back

# Edit meeting

Overview

**Meeting Name** 

Preview

| Overview     | You can Name your meeting and select the spoken language |   |
|--------------|----------------------------------------------------------|---|
| Meeting Name | of the club                                              |   |
|              |                                                          |   |
| Language*    |                                                          |   |
| English      |                                                          | ~ |
| Notes        |                                                          |   |
|              |                                                          |   |
|              |                                                          |   |
|              |                                                          |   |
|              |                                                          |   |
|              |                                                          |   |
|              |                                                          |   |
|              |                                                          |   |
|              |                                                          |   |
|              |                                                          |   |

#### Preview

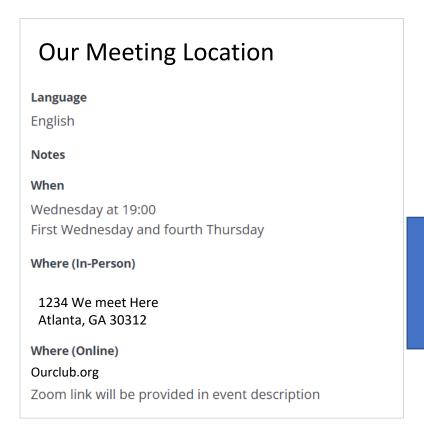

When

#### When

Meeting Address\*

1234 We meet Here

#### Meeting Day\* Wednesday ~ Frequency First Wednesday and fourth Thursday Time (HH:MM)\* 19:00 Where Meeting format\* In Person and Online Our club meeting location changes or rotates on a consistent basis **Meeting Location Name**

Here you can update the day, frequency, time, and meeting format.

Scroll

| Country/Region*                                 |   |
|-------------------------------------------------|---|
| United States                                   | ~ |
| City*                                           |   |
| Atlanta                                         |   |
| State/Province/Territory*                       |   |
| Georgia                                         | · |
| Postal Code*                                    |   |
| 30312                                           |   |
| Details for joining remotely*                   |   |
| Zoom link will be provided in event description |   |
|                                                 |   |
|                                                 |   |
|                                                 |   |
|                                                 |   |
|                                                 |   |
|                                                 |   |
|                                                 |   |
| URL*                                            |   |
| ourclub.org                                     |   |
|                                                 |   |

Once you have verified the information. Click "Save Changes"

SAVE CHANGES

CANCEL

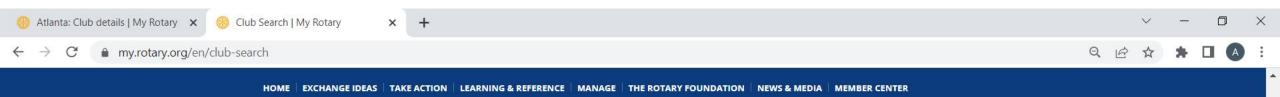

#### Search

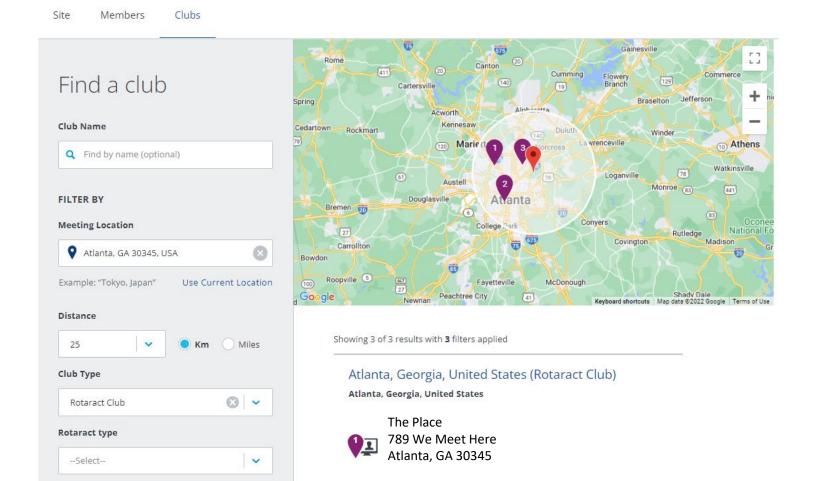

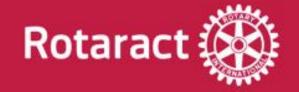

## **Key Takeaways**

- Make sure there is a President reported at all times
- If you're not currently designated as club president, contact your DRC DRR or your District's club and District Support Representative. Provide them with your corresponding email address and they will work with RI to get you uploaded into the system. Find your District's Club and District Support HERE.
- Email addresses are important in linking a MyRotary account with your club. It is important that this information is correct.
- Once you have access into MyRotary then you can explore all the areas to help your club.

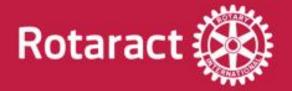

## Stay connected!

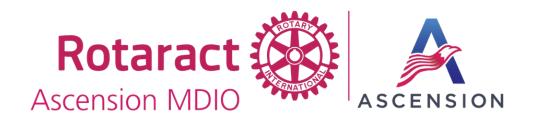

ascensionrotaract.com ascensionrotaract@gmail.com

For membership data issues: data@rotary.org For general Rotaract queries: rotaract@rotary.org